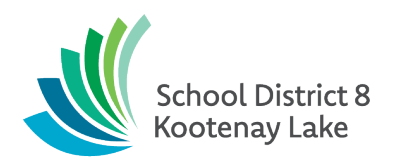

# What is MyEducation BC?

MyEd BC is a secure, web-based student information management system. The system manages all facets of student data – from attendance to conduct, grades to schedules, and special education.

The Family portal has been implemented so parents, teachers, and administrators can work together and communicate more effectively and efficiently.

## What information can I access through MyEd BC?

As a parent/guardian, you can use one login to securely access the information for all your children from just about anywhere. With MyEd BC, you can view:

- Family contact and emergency information
- Academic information: See real-time information about your child's academic achievement. You can view and print important documents like progress reports and report cards.
- Conduct and attendance information.

## Is my child's information secure?

MyEd BC protects your student's information with the same advanced technology your bank uses to protect your financial accounts. Rest assured that users only have access to information they need, and nothing more. We have carefully configured the system to ensure that your student's information is confidential and can only be retrieved by you – the parent/guardian – and authorized school personnel.

You can only view, not edit your child's demographic data. If you find that it is outdated or incorrect, notify your child's school to correct any error. It isn't possible to report student absences on the portal. Please contact the school with excused absences.

## How do I access the system?

Login account will be created for parent/guardians that have provided an email address. A Login ID and a temporary password will be emailed to you from following address: **sysadmin@myeducation.gov.bc.ca**. Please check your Spam folder if you did not get it.

Your initial login should be done from a computer, it might not work from your phone/tablet. After login the first time, any device can be used but you may need to click on "view full site" in order to see your pages.

- 1. Go to <https://www.myeducation.gov.bc.ca/aspen/logon.do>
- 2. Make sure popups are enabled for your browser
- 3. Enter your **Login ID** and **Password**.
- 4. You will be prompted to change your password (min. 8 characters, incl. upper and lower case letter, a number and a symbol) and create a security retrieval question and answer.

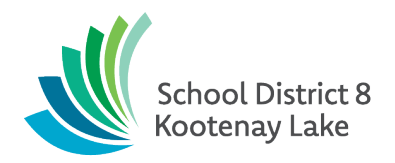

# I forgot my password, my account is disabled or I never received the login information

If you have previously logged into your account but have forgotten your password, click the blue "I forgot my password" link on the log-on screen. You can do the same if you disabled your account to re-enable it with a password recovery. If you forgot your Login ID, or if you never received it, contact your child's school.

#### How do I change my password or email address?

From any page, click **Set Preferences** in the upper-right corner of the screen.

Here you can set several of your user preferences, including your:

- Password
- Email address
- Appearance of your home page

#### How do I use MyEducation BC?

From your **Home** tab, you can access the four areas of the system. Click a tab to view information for each of the students for whom you are responsible

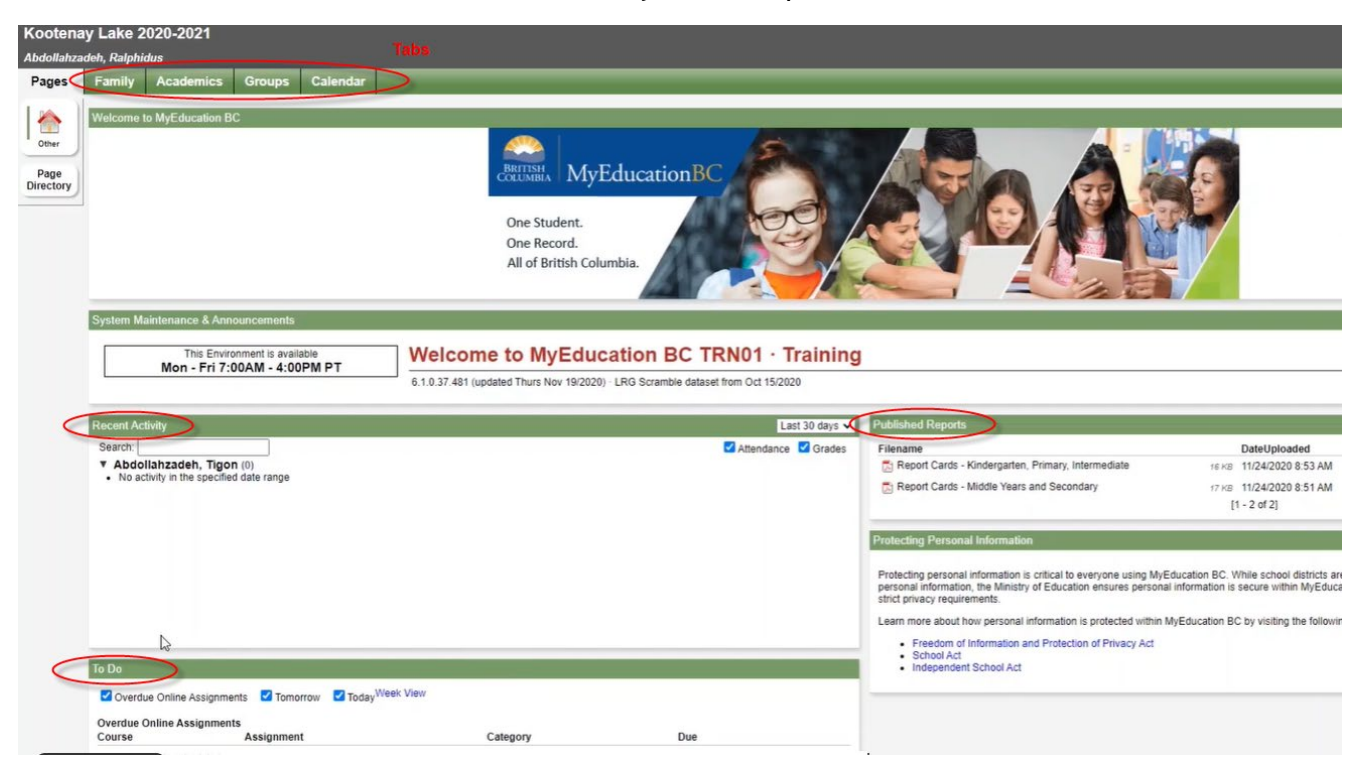

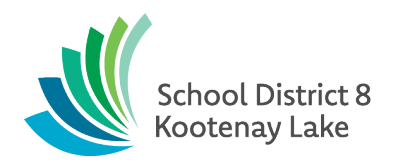

## What if I Need More Help?

MyEducation BC is easy to navigate. The data is secure and view-only. Feel free to explore. If you have a question about how to do something, go to the **Help** menu for the following options

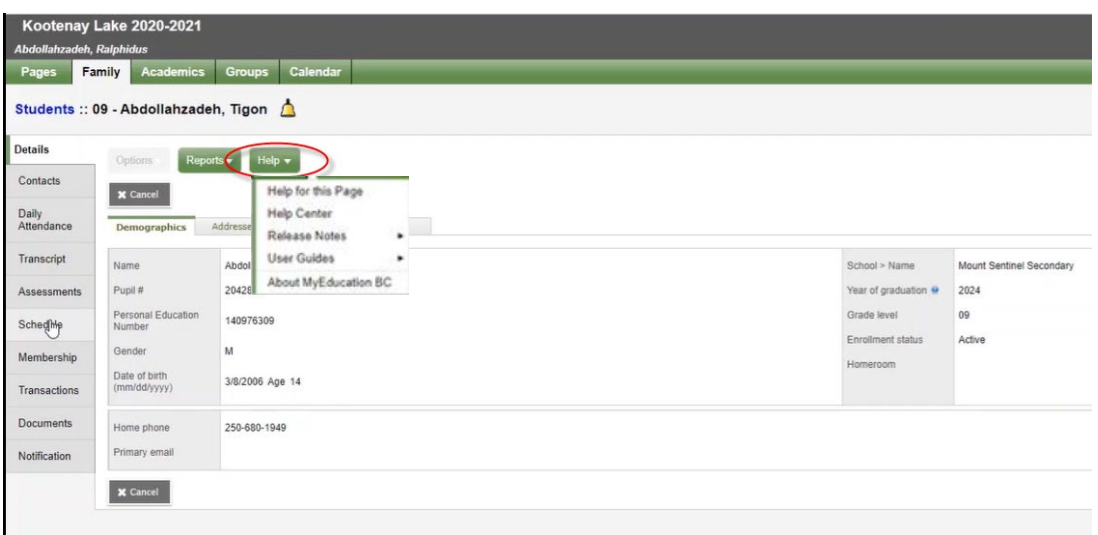

- **Help for this Page:** Click to open online help, then click *Using the Student and Family Portal* at the bottom right. A table of contents, index, and search feature make it easy to find the information you need.
- **User Guides:** Click to open a PDF version of a detailed manual *Using the Family and Student Portals*.

Watch the following video for a brief tutorial:

<https://vimeo.com/483805680>